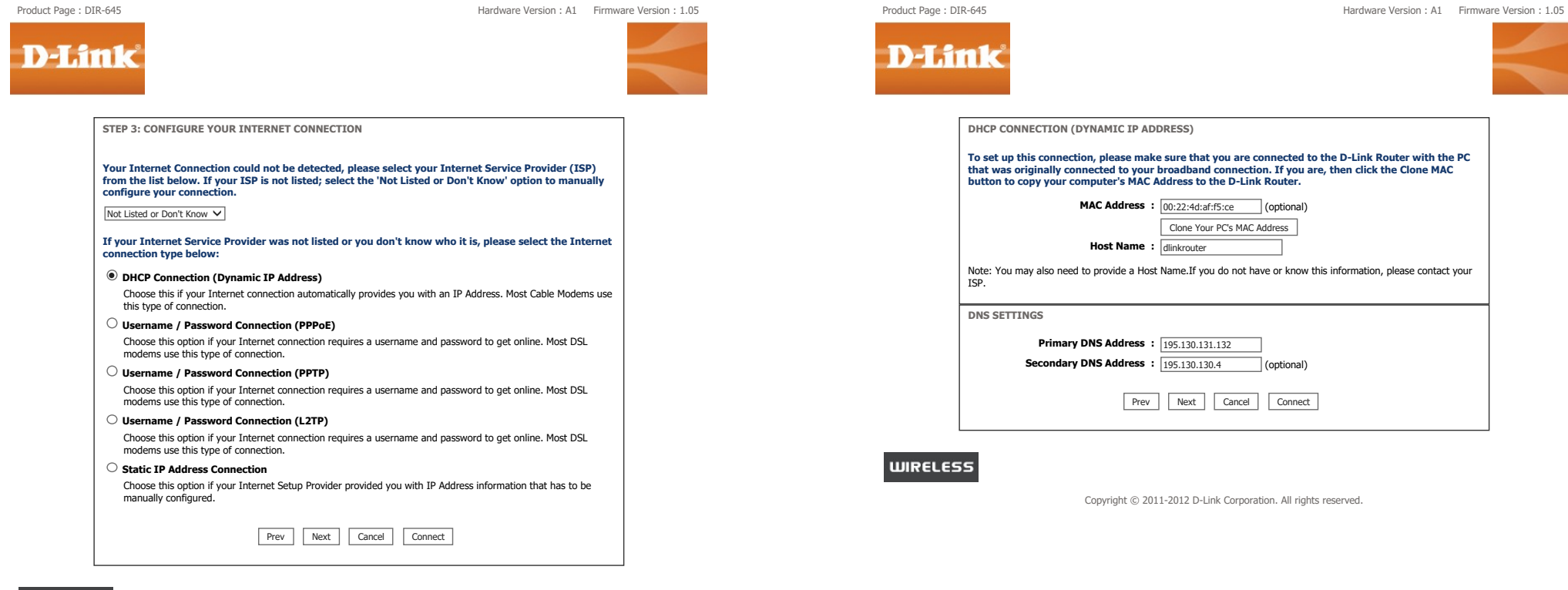

## **WIRELESS**

## D-LINK SYSTEMS, INC. | WIRELESS ROUTER | HOME pagina 1 van 2

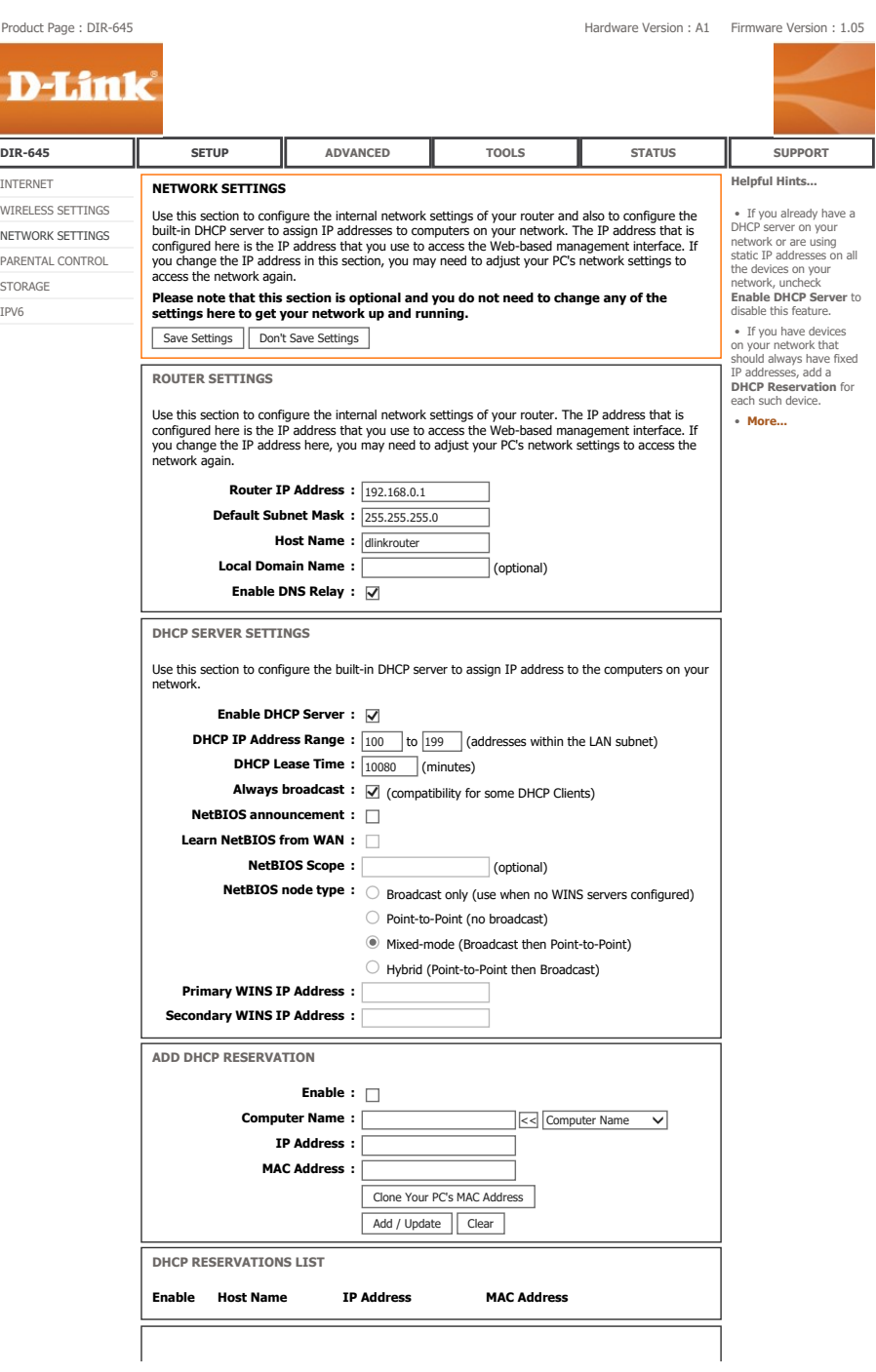

Product Page : DIR-645 Hardware Version : A1 Firmware Version : 1.05 **D-Link** DIR-645 SETUP ADVANCED TOOLS STATUS SUPPORT Helpful Hints... INTERNET WAN WIRELESS SETTINGS • Internet Use this section to configure your Internet Connection type. There are several connection types to choose from: Static IP, DHCP, PPPoE, PPTP, and L2TP. If you are unsure of your connection Connection: NETWORK SETTINGS When configuring the method, please contact your Internet Service Provider. PARENTAL CONTROL router to access the Note : If using the PPPoE option, you will need to remove or disable any PPPoE client software on Internet, be sure to your computers. STORAGE choose the correct<br>**Internet Connection** Save Settings Don't Save Settings IPV6 **Type** from the drop down menu. If you are unsure of which option INTERNET CONNECTION TYPE to choose, please contact your Internet Service Choose the mode to be used by the router to connect to the Internet. Provider (ISP). • Support: My Internet Connection is :  $\boxed{\text{Dynamic IP (DHCP)}}$ If you are having trouble accessing the Internet through the router, DYNAMIC IP (DHCP) INTERNET CONNECTION TYPE : double check any settings you have Use this Internet connection type if your Internet Service Provider (ISP) didn't provide entered on this page and verify them with your ISP you with IP Address information and/or a username and password. if needed. • More... Host Name: dlinkrouter Use Unicasting  $\frac{1}{\sqrt{1-\frac{1}{\sqrt{1-\frac{1}{\sqrt$ Primary DNS Server : Secondary DNS Server : (Optional)  $MTU : 1500$ MAC Address : 00:22:4d:af:f5:ce Clone Your PC's MAC Address Save Settings Don't Save Settings **WIRELESS** 

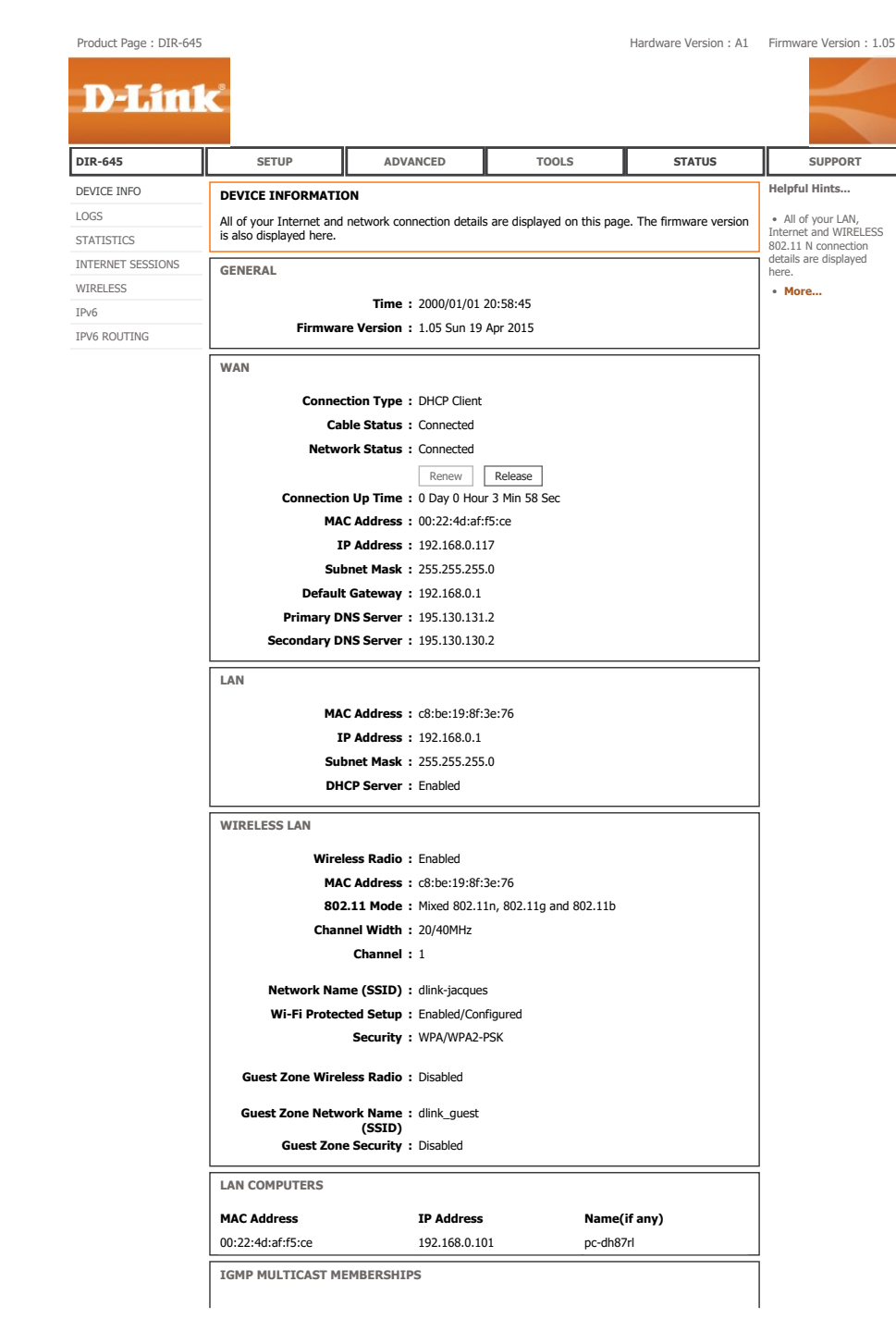

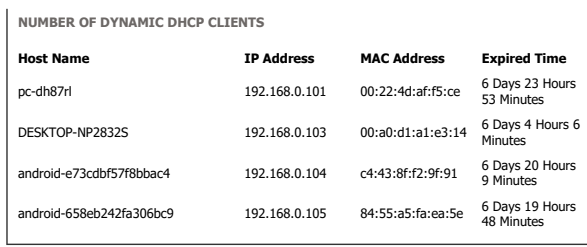

Save Settings Don't Save Settings

## **WIRELESS**

IPv4 Multicast Group Address

IPv6 Multicast Group Address

**WIRELESS**